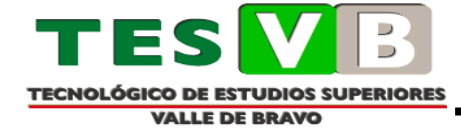

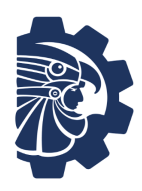

# **Tecnológico de Estudios Superiores de Valle de Bravo**

Ingeniería En Sistemas Computacionales

Sistemas Embebidos

Manual de prácticas

M. En I.S.C. César Primero Huerta

Valle De Bravo, Estado De México, marzo, 2023

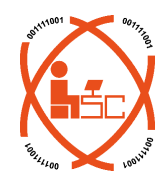

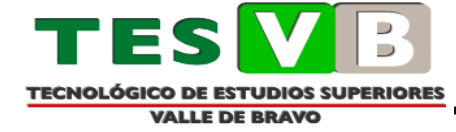

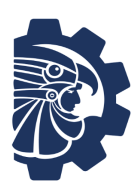

# ÍNDICE

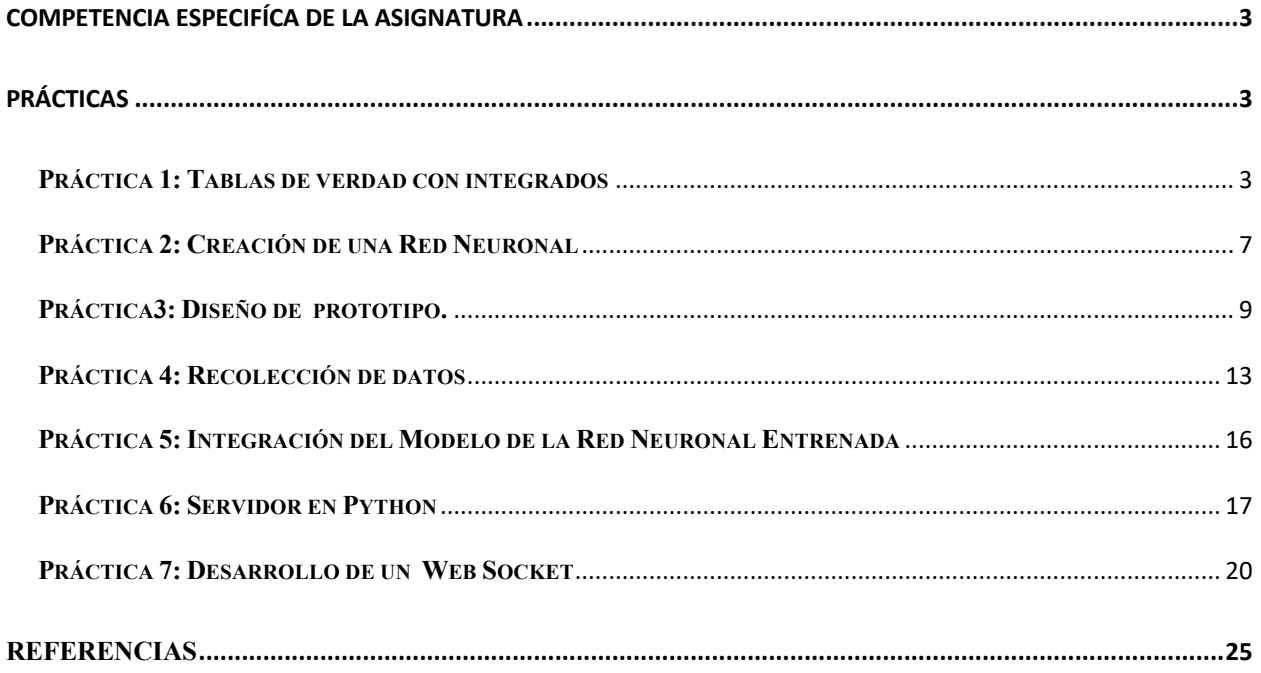

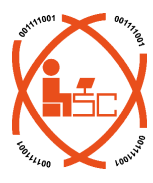

<span id="page-1-0"></span> $\mathbf{I}$ 

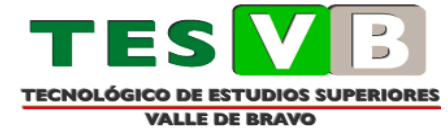

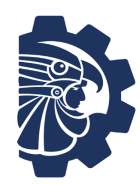

# **COMPETENCIA ESPECIFÍCA DE LA ASIGNATURA**

- Proporcionar a los estudiantes del curso conocimientos y habilidades relacionados con la tecnología de los procesadores, microcontroladores, dispositivos programables de última generación y sus aplicaciones, a partir de los conceptos de la Arquitectura RISC.
- Conocer la organización y características de los elementos que integran a los sistemas embebidos, incluyendo hardware y software.
- Identificar dispositivos y sus características, para el desarrollo de sistemas embebidos.
- Conocer las técnicas utilizadas para el desarrollo de aplicaciones utilizando sistemas embebidos.

# **PRÁCTICAS**

## <span id="page-2-1"></span><span id="page-2-0"></span>**Práctica 1: Tablas de verdad con integrados**

Se debe realizar un multiplicador de 3 bits haciendo uso de compuertas lógicas como son la compuerta nor, and, xor, entre otras. Para esto se hará uso del programa proteus, que nos permite realizar circuitos de manera más fácil haciendo uso del computador. Para esto primeramente se hizo un mapa de Karnaugh, para el cual se utilizó una tabla con en la cual se colocaron los distintos valores y resultados que puede tener el circuito.

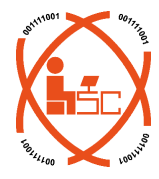

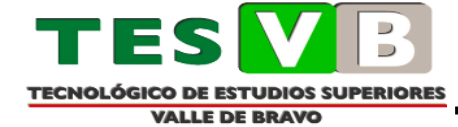

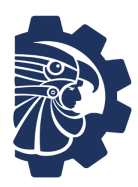

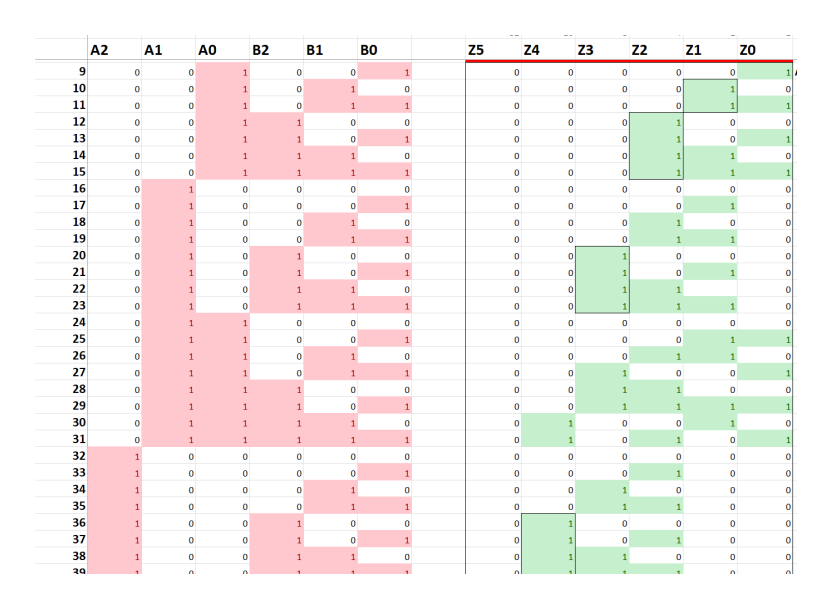

*Figura 1 Tabla de estados para la realización del mapa Karnaugh*

Con esto se hizo uso de la aplicación Boolean Algebra con el cual se pudo realizar el mapa de manera más sencilla. Con esto se obtuvieron las distintas operaciones para realizar el circuito. Quedando de la siguiente manera

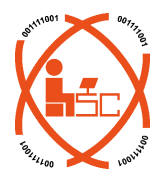

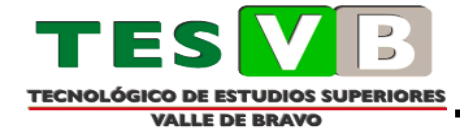

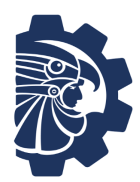

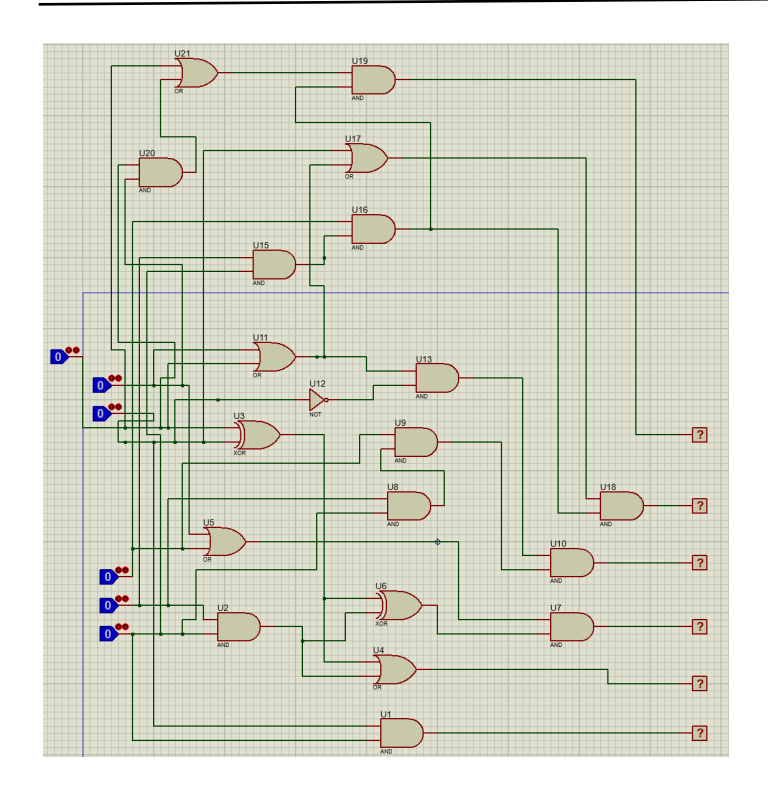

*Figura 2 Circuito*

En este se pueden ver 6 entradas puesto que cada bit tiene dos entradas de datos, saliente como resultado 6 salidas, para las entradas se usaron logicstate, que pueden mandar señales de 0 y 1 respectivamente, así como en la salida se usaron logicprobe, los cuales reciben y muestran una señal de 0 y 1 respectivamente.

# **Resultado**

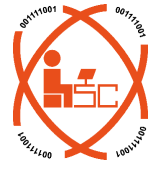

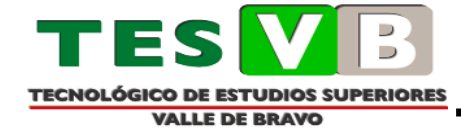

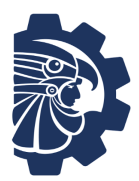

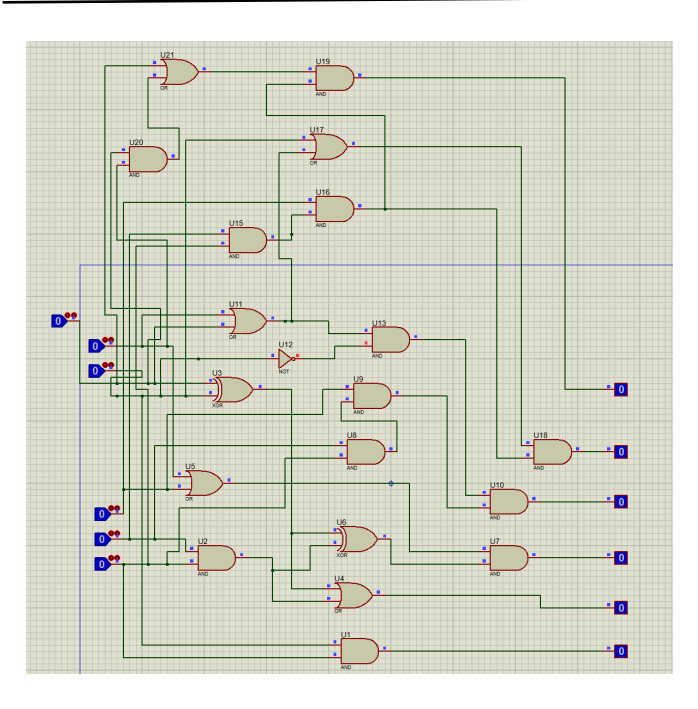

*Figura 3 Resultado de operación 0\*0*

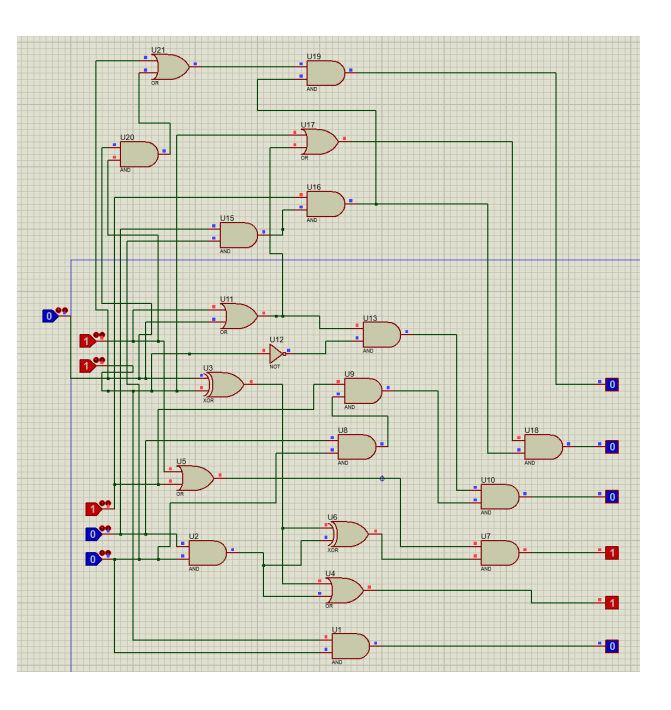

*Figura 4 Resultado de operación 3\*4*

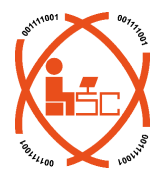

 $\mathbf{I}^{\mathbf{I}}$ 

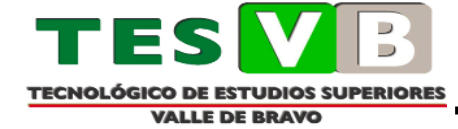

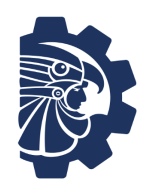

# <span id="page-6-0"></span>**Práctica 2: Creación de una Red Neuronal**

Para el desarrollo de la práctica es necesario generar una archivo nuevo de Numpy

Importar librerías de Python.

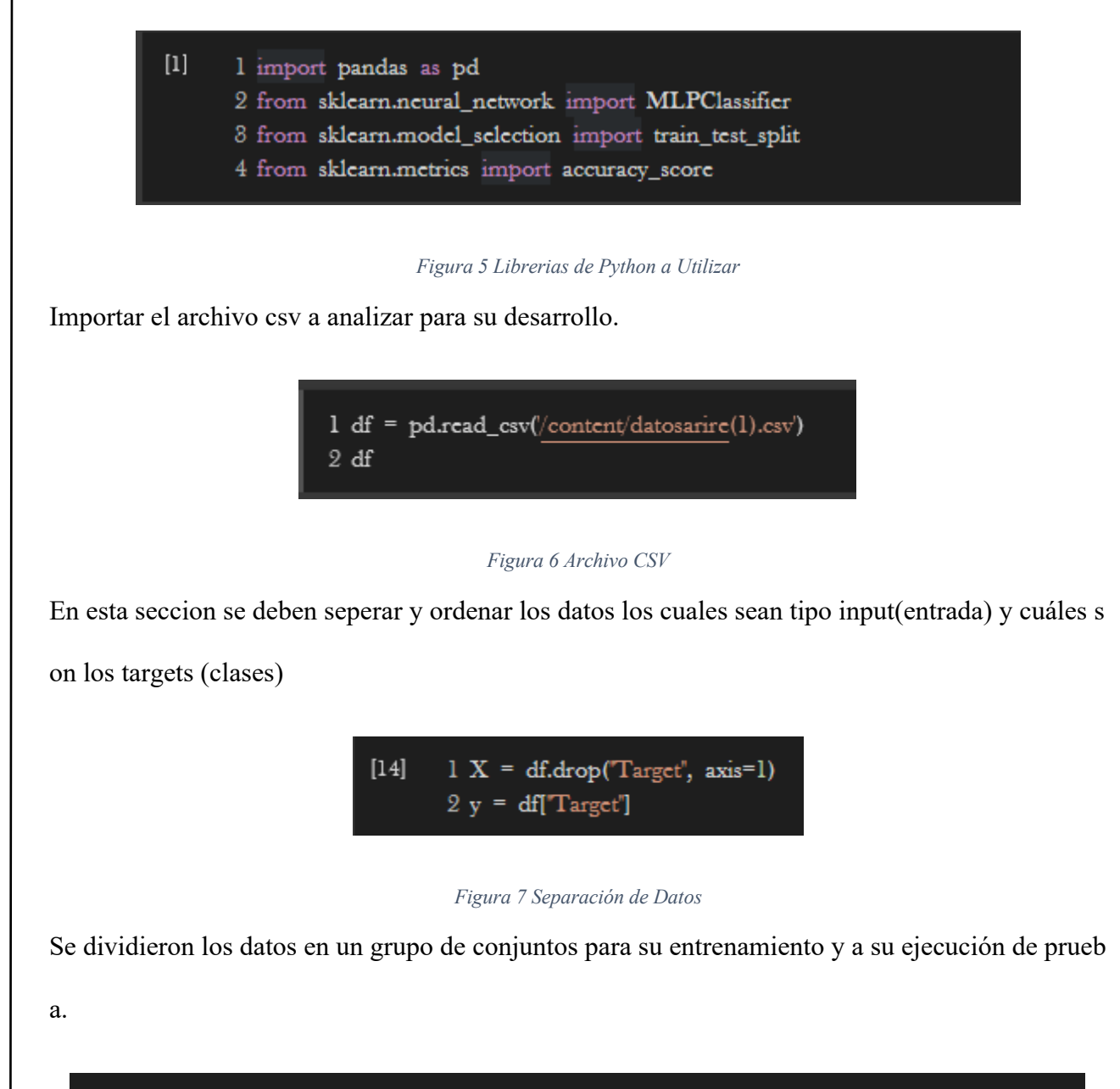

1 X\_train, X\_test, y\_train, y\_test = train\_test\_split(X, y, test\_size=0.2, random\_state=42)

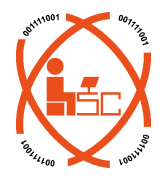

*Figura 8 Prueba de la Red Neuronal*

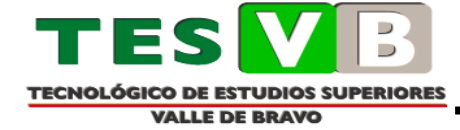

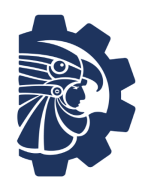

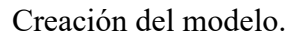

model = MLPClassifier(hidden\_layer\_sizes=(10, 10), max\_iter=1000, random\_state=42)

*Figura 9 Modelo de la Red Neuronal*

Se entrena el modelo con los datos considerados de entrenamiento.

 $[28]$ 1 model.fit(X\_train, y\_train)

MLPClassifier MLPClassifier(hidden\_layer\_sizes=(10, 10), max\_iter=1000, random\_state=42)

#### *Figura 10 Datos de Entrenamiento para la Red Neuronal*

Para lo siguiente se evalúa la precisión del modelo, se calcula la matriz.

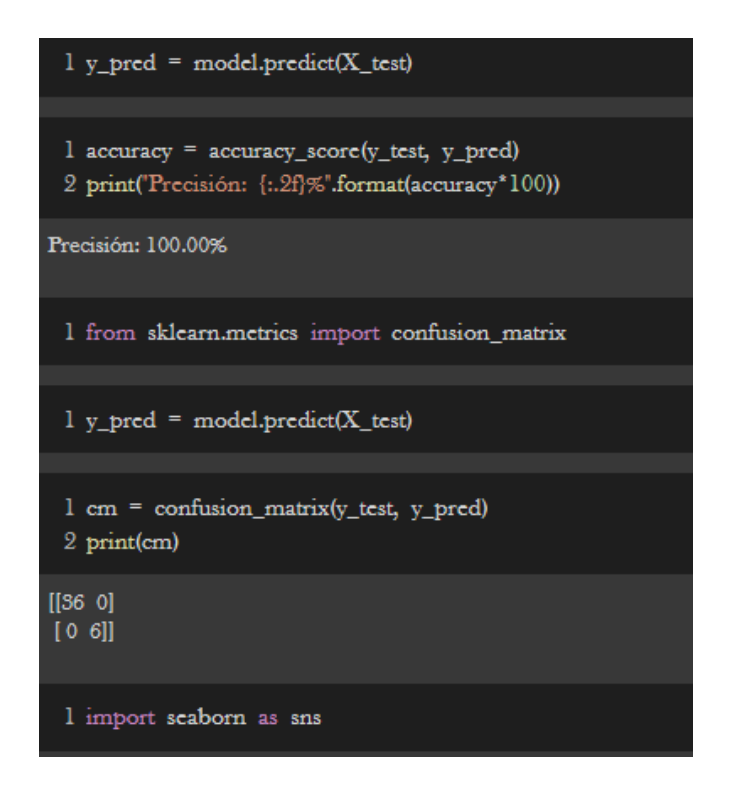

*Figura 11 Precisión y Confusión de matriz para la Red Neuronal*

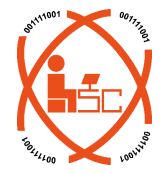

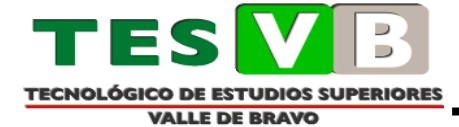

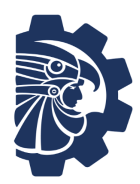

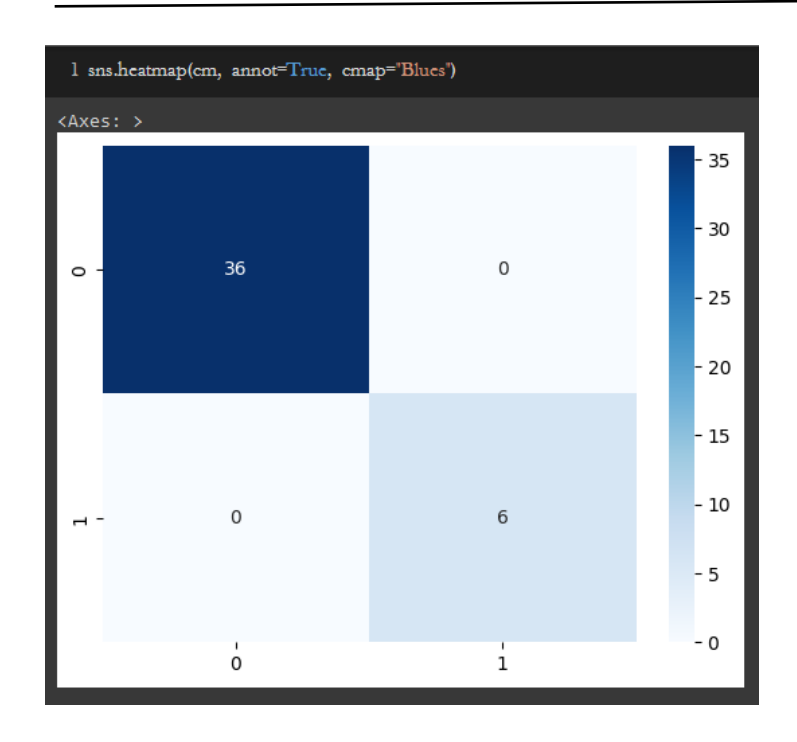

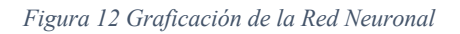

# <span id="page-8-0"></span>**Práctica3: Diseño de prototipo.**

Para la conexión de los distintos sensores se hicieron uso de los siguientes diagramas de conexión.

Sensor MQ9

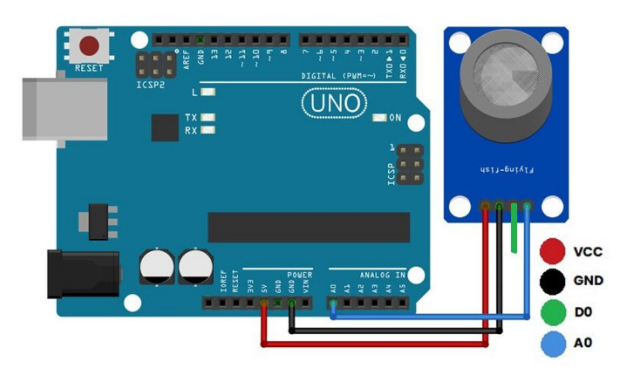

*Figura 13 Diagrama de Conexión del Sensor MQ9*

(MQ-9 Detector de Gas de Combustible, s.f.)

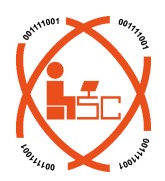

Sensor MQ135

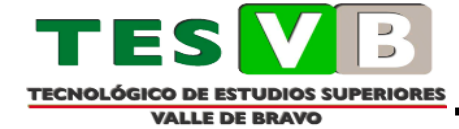

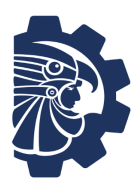

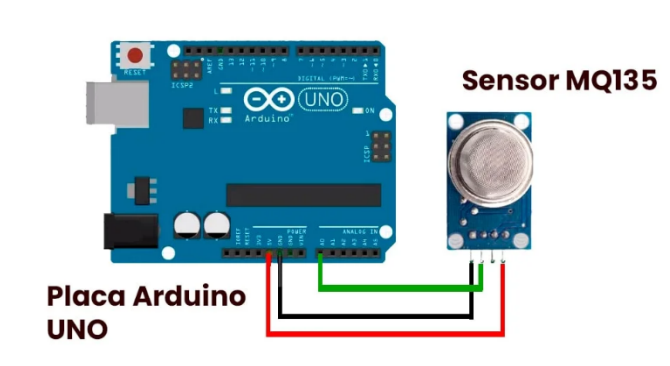

*Figura 14 Diagrama de Conexión del Sensor MQ135*

(Medidor de CO2 con Arduino, 2021)

Sensor de flama

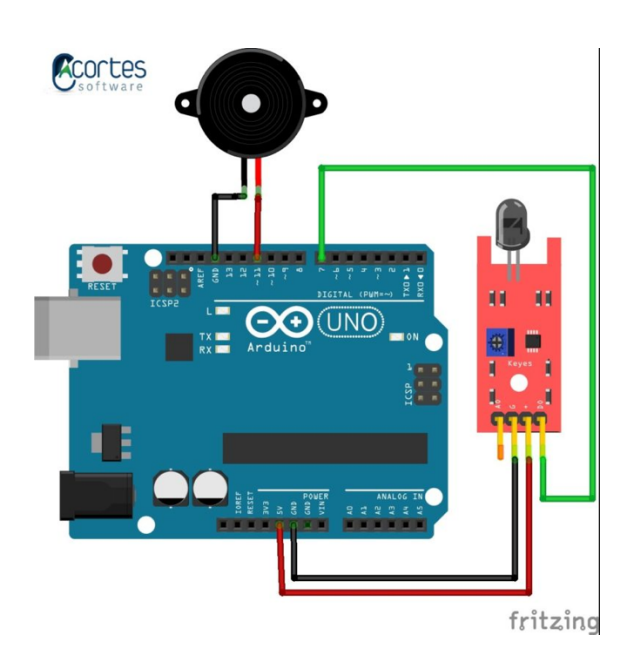

*Figura 15 Diagrama de Conexión del Sensor de Flama*

(Proyecto 14 – Módulo Sensor de Llama, 2021)

Sensor de temperatura DHT11

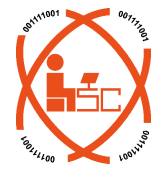

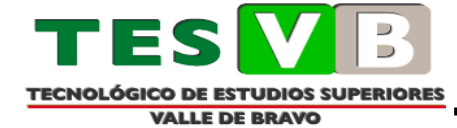

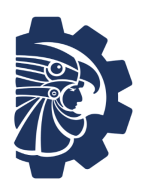

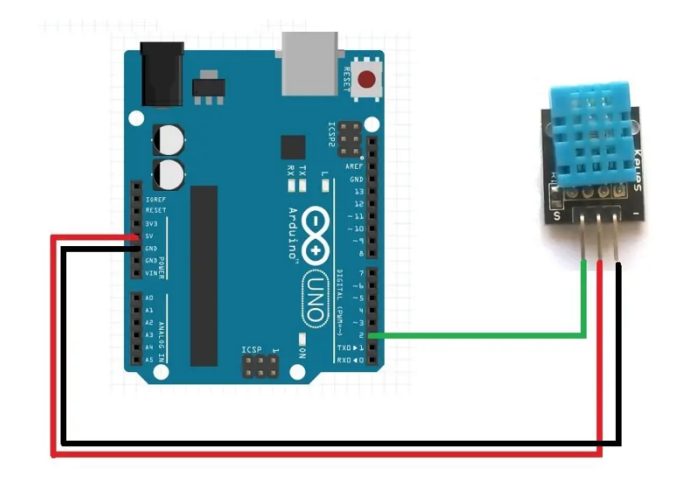

*Figura 16 Diagrama de Conexión del Sensor de Temperatura DHT11*

(DHT11 Sensor de humedad y temperatura en 10 minutos, s.f.)

Una vez conectados todos los sensores el prototipo queda de la siguiente manera

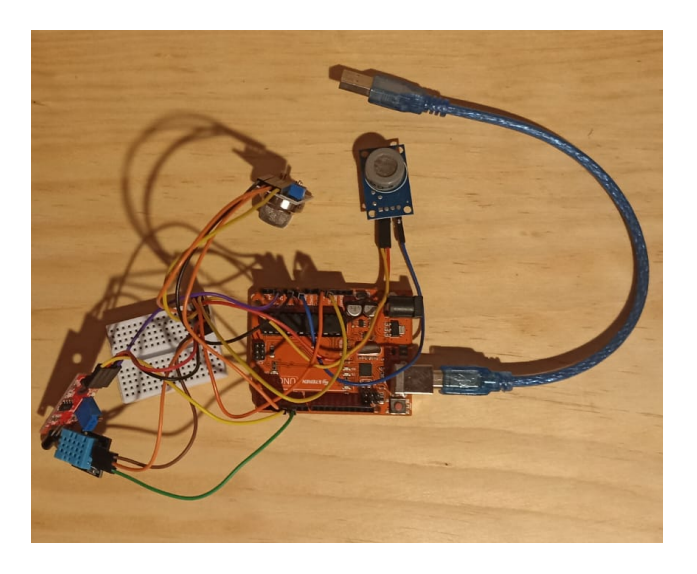

*Figura 17 Prototipo Con Sensores Conectados*

El código que se utilizo es el siguiente.

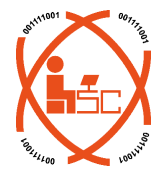

 $\overline{\phantom{a}}$ **TECNOLÓGICO DE ESTUDIOS SUPERIORES VALLE DE BRAVO** 

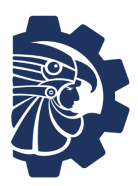

```
// Incluimos librería
#include <DHT.h>
// Definimos el pin digital donde se conecta el sensor
#define DHTPIN 4
// Dependiendo del tipo de sensor
#define DHTTYPE DHT11
// Inicializamos el sensor DHT11
DHT dht(DHTPIN, DHTTYPE);
#include "MQ135.h"
#define ANALOGPIN A1 // Define Analog PIN on Arduino Board<br>#define RXERO 206.85 // Define RZERO Calibration Value
MQ135 gasSensor = MQ135(ANALOGPIN);#define
                MQ1
                                                    //define la entrada analogica para el sensor
                                           (0)#define
                 RL_VALOR
                                      (5)//define el valor de la resistencia mde carga en kilo ohms
#define
                           (9.83) // resistencia del sensor en el aire limpio / RO, que se deriva de la
                RAL
                                              tabla de la hoja de datos
                 GAS_LP
#define
                                              (0)String inputstring = "";
                                         //Cadena recibida desde el PC
float
                LPCurve[3] = {2.3, 0.21, -0.47};= 10;float
                Ro
int led=13;
int digitalPin = 3; // Pin digital del módulo
int analogPin = A2; // Pin analógico del módulo
int digitalVal; // valor digital
int analogVal;
                    // valor analógico
                             Figura 18 Declaración de variables y pines a utilizar
 void setup()
 \{Serial.begin(9600);
   float rzero = gasSensor.getRZero();
   delay(150);//Serial.print("MQ135 RZERO Calibration Value: ");
   //Serial.println(rzero);
   //Serial.println("Iniciando ...");
    //configuracion del sensor
   //Serial.print("Calibrando...\n");
   Ro = Calibration(MQ1);//Calibrando el sensor. Por favor de asegurarse que el
 sensor se encuentre en una zona de aire limpio mientras se calibra
   //Serial.print("Calibracion finalizada...\n");
   //Serial.print("Ro=");
   //Serial.print(Ro);
   //Serial.print("kohm");
   //Serial.print("\n");
   pinMode(led, OUTPUT);
   pinMode(digitalPin, INPUT);
   dht.begin();
 \mathcal{E}
```
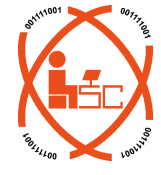

*Figura 19 Sección Setup*

**NOLÓGICO DE ESTUDIOS SUPERIORES VALLE DE BRAVO** 

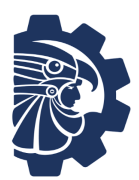

```
void loop() {
 float ppm = gasSensor.getPPM();
 delay(150);//Serial.print("CO2 ppm value : ");
//valor del co2
 Serial.print(ppm);
 Serial.print(",");
 //Serial.print("LP:");
 //valor del gas
  Serial.print(porcentaje_gas(lecturaMQ(MQ1)/Ro,GAS_LP) );
  //Serial.print( "ppm" );
  Serial.print(",");
  //Serial.print("\n");
  //valor flama
  digitalVal = digitalRead(digitalPin);
                           // si hay llama
  if(digitalVal == HIGH){digitalWrite(led, HIGH); // encender LED
 }else{
   digitalWrite(led, LOW); // apagar LED
 ł
 // lectura del pin analogico
 analogVal = analogRead(analogPin);Serial.print(analogVal); // mostrar el valor por el monitor serial
 delay(150);//temperatura
 // Esperamos 5 segundos entre medidas
 delay(150);// Leemos la humedad relativa
 float h = dht.readHumidity();// Leemos la temperatura en grados centígrados (por defecto)
 float t = dht.readTemperature();// Leemos la temperatura en grados Fahrenheit
 float f = dht.readTemperature(true);
 // Comprobamos si ha habido algún error en la lectura
 if (isnan(h) || isnan(t) || isnan(f)) {
   Serial.println("Error obteniendo los datos del sensor DHT11");
   return;
 \mathcal{F}
```
*Figura 20 Sección Loop de Sensores: MQ9, MQ135, DHT11, FLAME*

### <span id="page-12-0"></span>**Práctica 4: Recolección de datos**

Los datos recolectados se almacenaron dentro de un archivo de tipo CSV, esto haciendo uso del

programa Excel, puesto que este cuenta con un apartado que permite recibir datos de dispositivos

externos y almacenarlos en un archivo de manera automática.

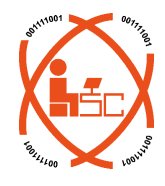

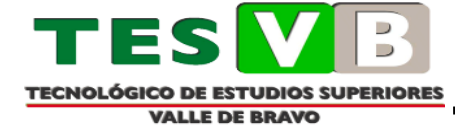

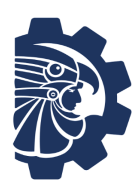

Para esto se activó el complemento *Microsoft Data Streamer for Excel,* el cual es el complemento que permite que dispositivos externos se conecten a Excel y puedan enviarle datos directamente al programa. (Excel 365: Conectar Arduino con Excel usando Data Streamer, 2021)

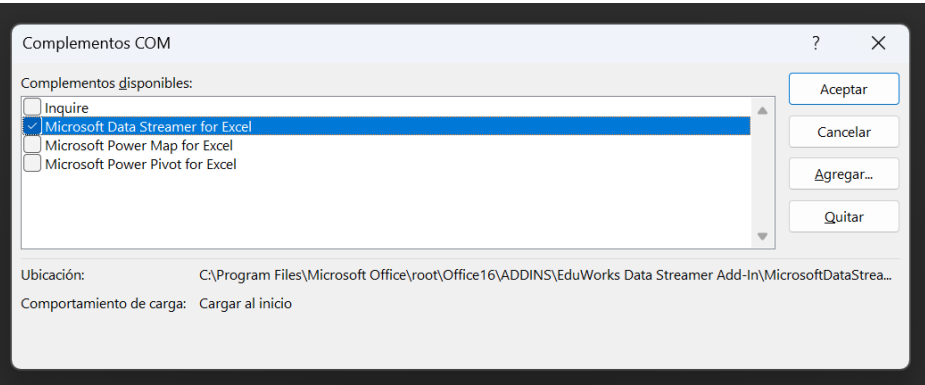

*Figura 21 Ventana del listado de complementos de los puertos COM para el programa Excel*

Con este apartado activado hace más fácil la recolección de datos, puesto que, en otro contexto se debería de hacer uso de programas externos que complicarían esta tarea.

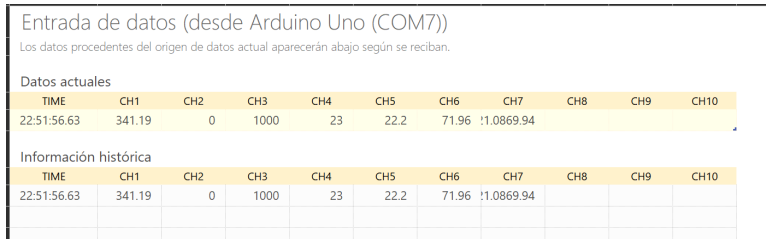

*Figura 22 Entrada de Datos de los Sensores*

Para estas pruebas lo que se realizo fue presentar 3 estados, uno donde este sin ninguna anomalía en el ambiente, el segundo estado habría gas LP en el aire y el tercero seria la presencia de una flama, esto haciendo uso de un encendedor, pues este nos permite tener los 3 estados de una manera más controlada, para evitar algún incidente.

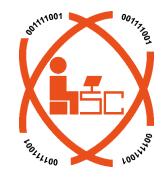

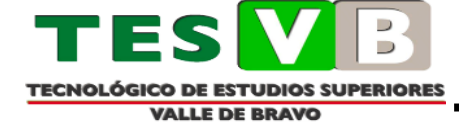

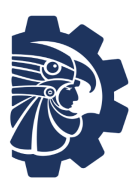

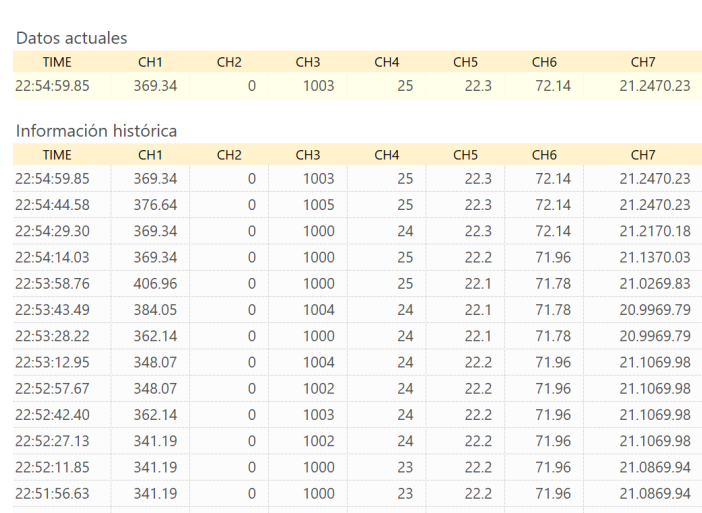

#### *Figura 23 Entrada de Datos Caso 1*

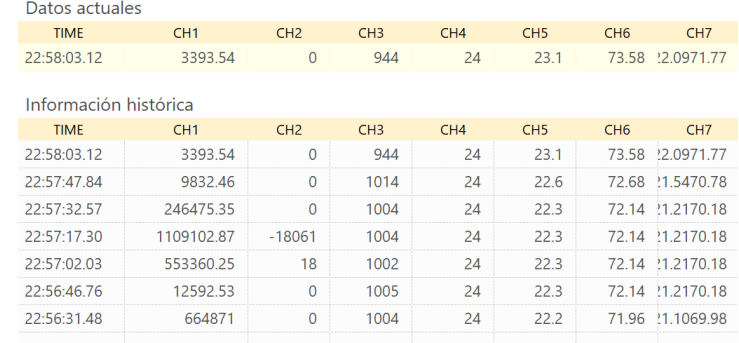

#### *Figura 24 Entrada de Datos Caso 2 y Caso3*

Con esto se genera un archivo CSV, en los cuales solo se coloca el nombre de cada columna, para acomodar los datos, según el sensor y el valor que este entregue. Estos datos se pueden dejar así, siendo que los sensores MQ usan medidas de ppm (partícula por millón), mientras los otros sensores no, por lo cual se deben de normalizar datos para poder tener una medida entre estos datos, para así, poder tener un rango más cómodo para trabajar.

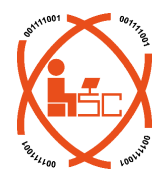

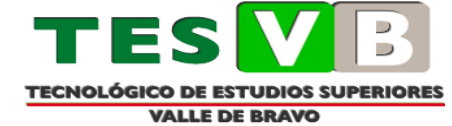

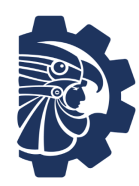

# <span id="page-15-0"></span>**Práctica 5: Integración del Modelo de la Red Neuronal Entrenada**

Se importaron las bibliotecas necesarias. pandas es utilizada para manipular y analizar datos tabulares, numpy proporciona funcionalidades para operaciones numéricas eficientes, MLPClassifier es la clase que proporciona la implementación de redes neuronales en scikit-learn, train test split se utiliza para dividir los datos en conjuntos de entrenamiento y prueba, accuracy score es una métrica de evaluación para calcular la precisión del modelo y StandardScaler se utiliza para estandarizar los datos.

> import pandas as pd import numpy as np from sklearn.neural\_network import MLPClassifier from sklearn.model\_selection import train\_test\_split from sklearn.metrics import accuracy score from sklearn.preprocessing import StandardScaler

*Figura 25 Importar Librerias de Python*

se utiliza el método drop() del DataFrame df para eliminar una columna llamada "Clase". El parámetro axis=1 se utiliza para indicar que se elimine una columna (en lugar de una fila). El resultado de esta operación se asigna a la variable X, que representa las características o variables independientes.

```
X = df.drop("Clase", axis=1)y = df['\text{Case}"]
```
*Figura 26 Eliminar Columna*

La función train test split() toma como entrada las características (X) y la variable objetivo (y) y los divide en cuatro conjuntos: X\_train, X\_test, y\_train y y\_test. X\_train y y\_train son los conjuntos de entrenamiento que se utilizarán para entrenar el modelo.

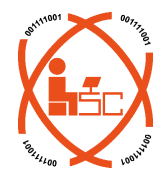

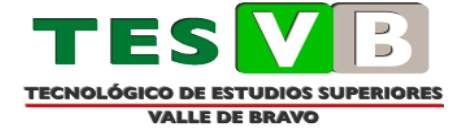

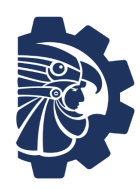

X test y y test son los conjuntos de prueba que se utilizarán para evaluar el rendimiento del modelo en datos no vistos. El parámetro test size=0.2 indica que el 20% de los datos se utilizarán para el conjunto de prueba, mientras que el 80% restante se utilizarán para el conjunto de entrenamiento. El parámetro random state=42 se utiliza para asegurar que la división de los datos sea reproducible. Al proporcionar un valor fijo (en este caso, 42), se obtendrá la misma división de los datos cada vez que se ejecute el código.

X\_train, X\_test, y\_train, y\_test = train\_test\_split(X, y, test\_size=0.2, random\_state=42)

#### *Figura 27 Entrenamiento de la Red*

Se utiliza la función accuracy\_score() de scikit-learn para calcular la precisión del modelo. Toma como entrada los valores reales de la variable objetivo (y\_test) y los valores predichos por el modelo (y\_pred). El resultado se asigna a la variable accuracy.

> accuracy = accuracy\_score(y\_test, y\_pred) print("Precisión: {:.2f}%".format(accuracy\*100))

Precisión: 73.56%

*Figura 28 Precisión del Modelo*

## <span id="page-16-0"></span>**Práctica 6: Servidor en Python**

Se creo un servidor en Python para sacar los valores de la url generada desde el servidor creado en php para validarlos en la red neuronal y que devuelva el valor de la simulación.

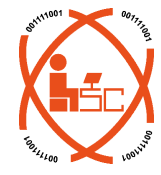

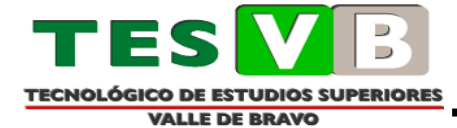

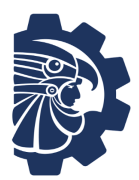

Servidor.py - C:\Users\Corey\Downloads\servidor.py (3.11.3) File Edit Format Run Options Window Help #Importar las librerias para la api import pandas as pd import numpy as np from sklearn.neural\_network import MLPClassifier from sklearn.model\_selection import train\_test\_split from sklearn.metrics import accuracy\_score from sklearn.preprocessing import StandardScaler import math from fastapi import FastAPI  $app = FastAPI()$ #Colocar el codigo de la red neuronal #Prueba de la extraccion de una red neuronal # Leer los datos  $\label{thm:main} $$df = pd.read.csv('C:\\Users\\Corey\\Downloads\\datos22.csv') $$ X = df.drop("Close", axis=1) $$ y = df["Close"]$ X\_train, X\_test, y\_train, y\_test = train\_test\_split(X, y, test\_size=0.2, random\_state=42) model = MLPClassifier(hidden\_layer\_sizes=(10,-10), max\_iter=1000, random\_state=42) model.fit(X\_train, y\_train)<br>y\_pred = model.predict(X\_test) #mq9=float(input("Ingresa un valor para mq2 -> ")) hmql 35=float(input ("Ingresa un valor para mql 35 -> "))<br>#dthll=float(input ("Ingresa un valor para dthll -> "))<br>#flame=float(input ("Ingresa un valor para dthll -> ")) #colocar la url para enviar los valores<br>@app.get("/red\_test") def setValues(mq2:float, mq135:float, dth11:float, flame:float): #Llamada a la red neuronal red\_model = model.predict([[mq2,mq135,dth11,flame]]) return str (red\_model) #return {"Hello World!" + str (red\_model) } #print(red\_model)

*Figura 29 Servidor en Python*

Para verificar el funcionamiento de que el servidor está recibiendo correctamente los parámetros y los está simulando en la base de datos, se debe hacer una prueba con el servidor local donde se mandan los parámetros por medio del método get y la red neuronal regresa el resultado de la evaluación.

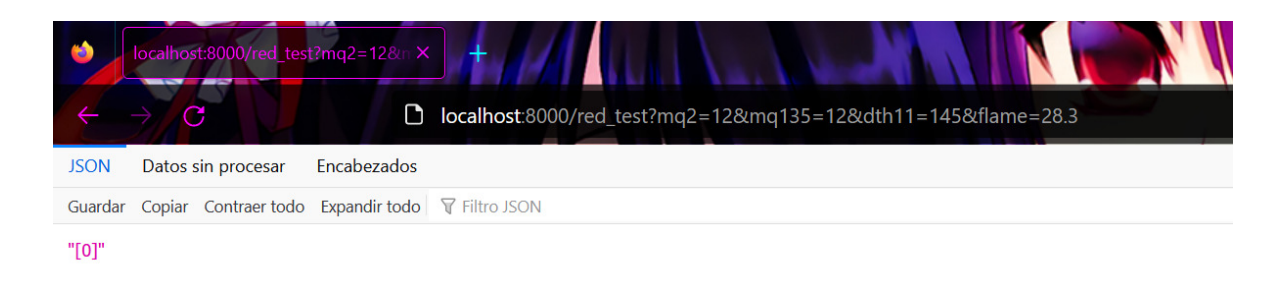

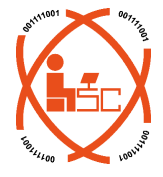

*Figura 30 Verificar Parámetros en el Servidor*

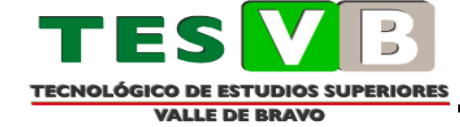

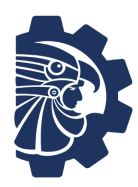

Para poder verificar el funcionamiento del servidor se debe ejecutar el siguiente comando que

permite levantar el servidor.

```
Corey@Legna_Riay MINGW64 ~/Downloads<br>$ uvicorn servidor:app --port=8080<br>INFO: started server process [1176]<br>INFO: waiting for application startup.<br>INFO: Application startup complete.<br>INFO: poplication startup complete.<br>INF
 INFO:
```
*Figura 31 Verificar Parámetros en el Servidor*

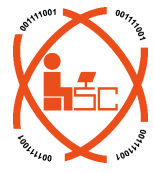

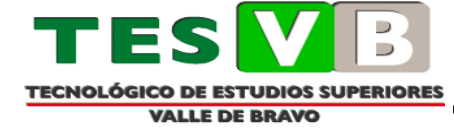

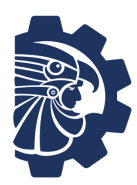

# <span id="page-19-0"></span>**Práctica 7: Desarrollo de un Web Socket**

Creación de la base de datos para guardar los registros.

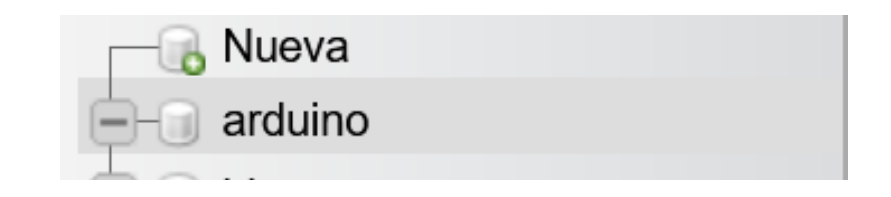

*Figura 32 Crear una nueva base de datos*

Estructura de la tabla, en esta se guardarán los datos y el resultado de la red neuronal.

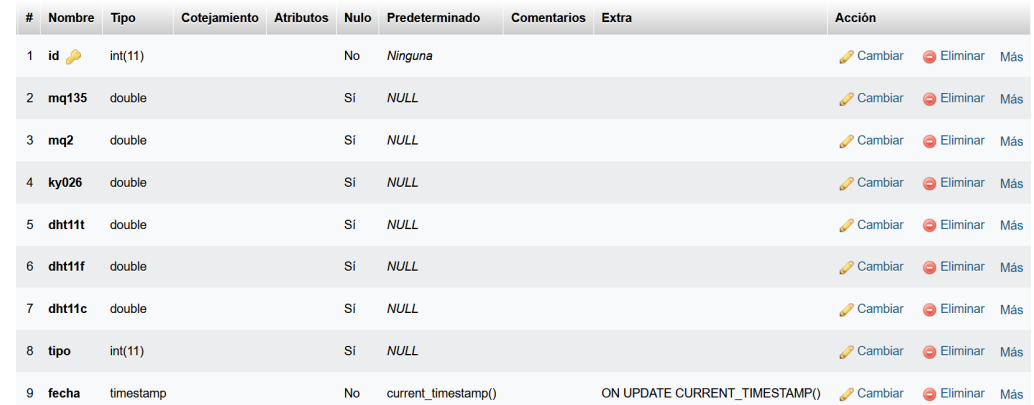

#### *Figura 33 Tabla a utilizar para almacenar*

Se creo otra tabla que se conectara con la aplicación y se enviaran los datos del Arduino.

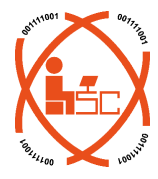

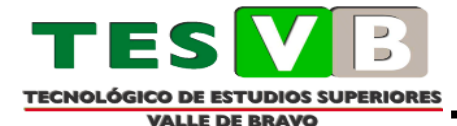

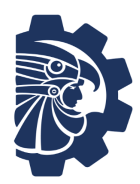

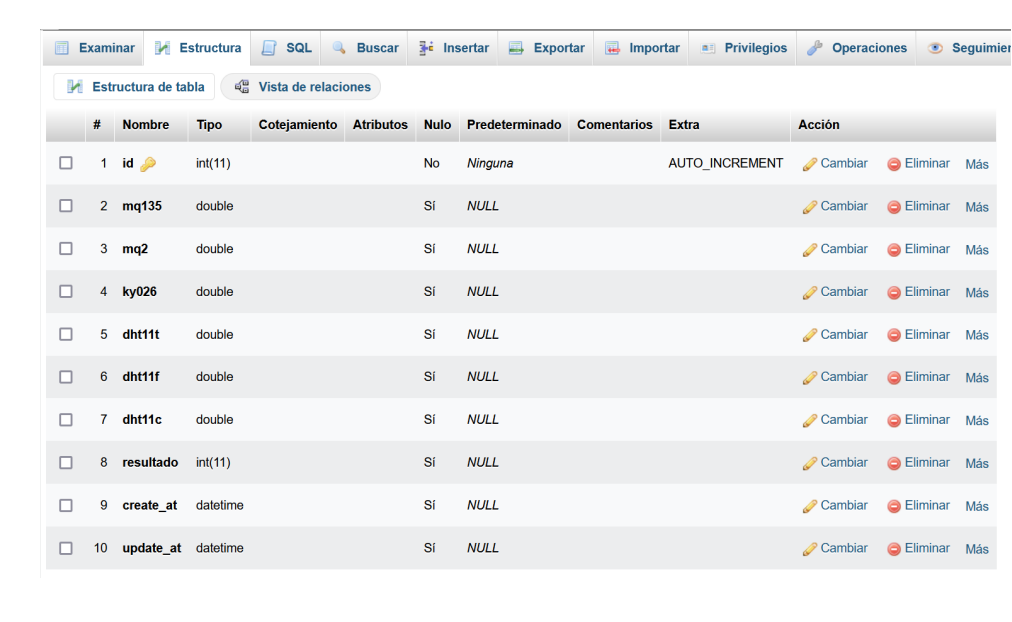

*Figura 34*

Se creo un nuevo proyecto con el comando

composer create-project --prefer-dist laravel/laravel nombre.

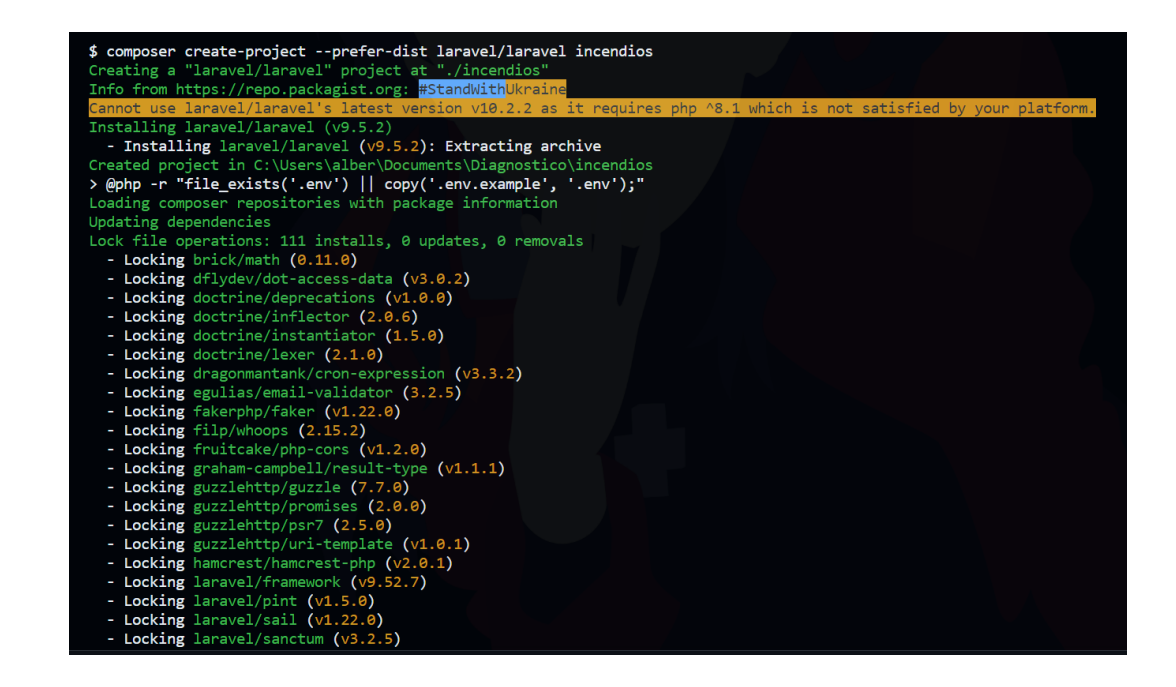

*Figura 35 Creación del proyecto*

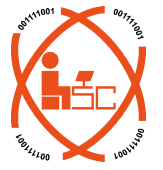

Instalar predis con el siguiente comando

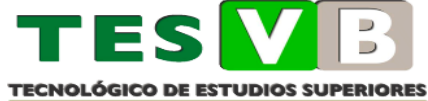

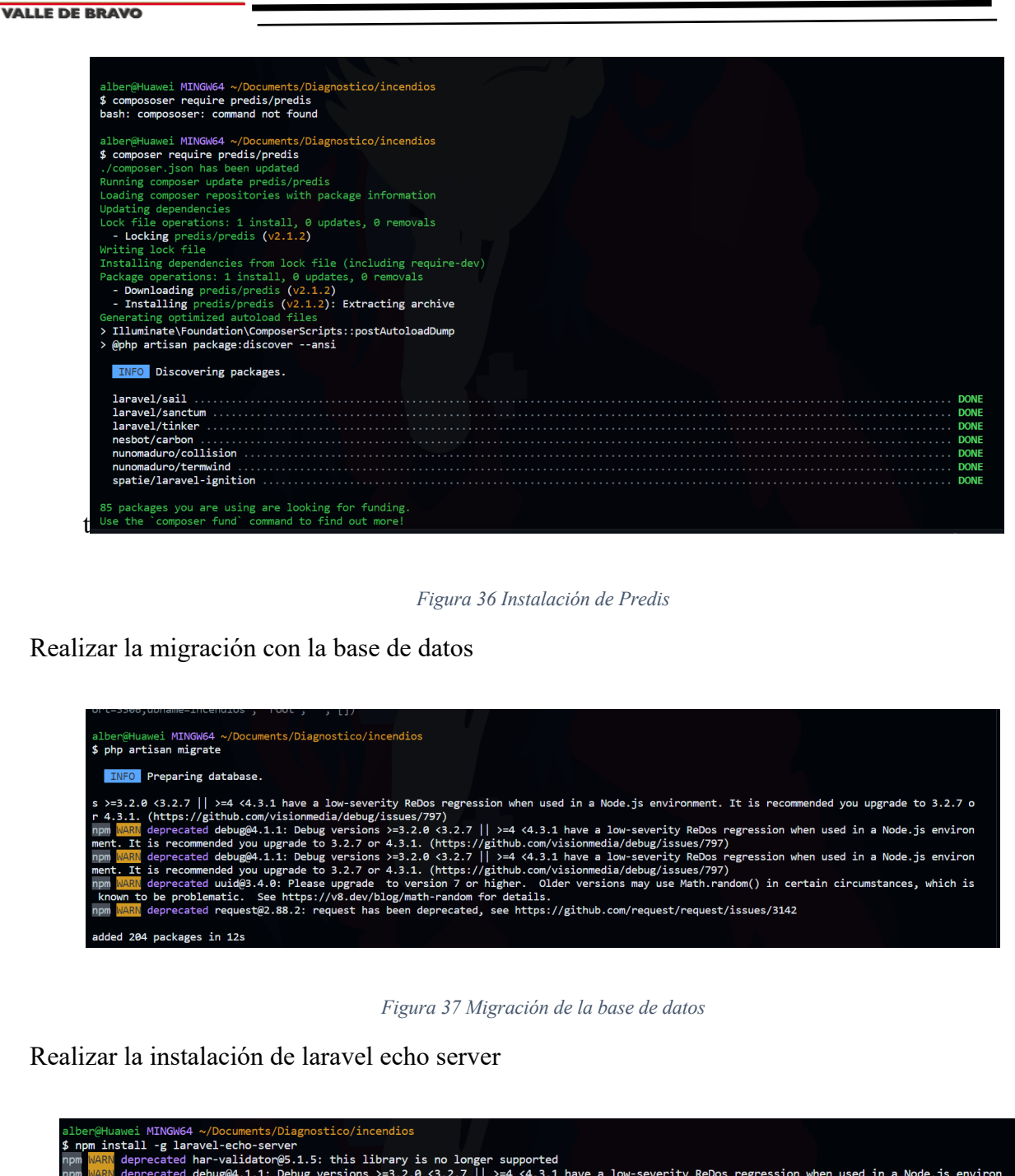

**REAR** deprecated debug@4.1.1: Debug versions >=3.2.0 <3.2.7 || >=4 <4.3.1 have a low-severity ReDos regression when used in a Node.js environ<br>REAR deprecated debug@4.1.1: Debug versions >=3.2.0 <3.2.7 || >=4 <4.3.1 have a  $m$ pm ler

changed 204 packages in 39s

17 packages are looking for funding<br>run `npm fund` for details

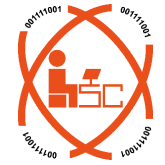

*Figura 38 Instalación laracel echo server*

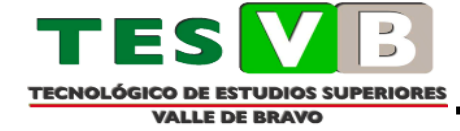

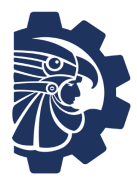

Realzar la configuración de laravel echo server

alber@Huawei MINGW64 ~/Documents/Diagnostico/incendios \$ laravel-echo-server init ? Do you want to run this server in development mode? Yes ? Which port would you like to serve from? 6001 ? Which database would you like to use to store presence channel members? redis ? Enter the host of your Laravel authentication server. http://localhost Nill you be serving on http or https? http? ? Do you want to generate a client ID/Key for HTTP API? Yes ? Do you want to setup cross domain access to the API? No ? What do you want this config to be saved as? laravel-echo-server.json appId: 8898d0a1156e2292 key: 5602f26794349f26b2709f22c9dd4157 Configuration file saved. Run laravel-echo-server start to run server.

*Figura 39 Configuración* 

Esta configuración se guardó dentro del archivo *laravel.echo-server.json,* al abrirlo se observa lo

siguiente.

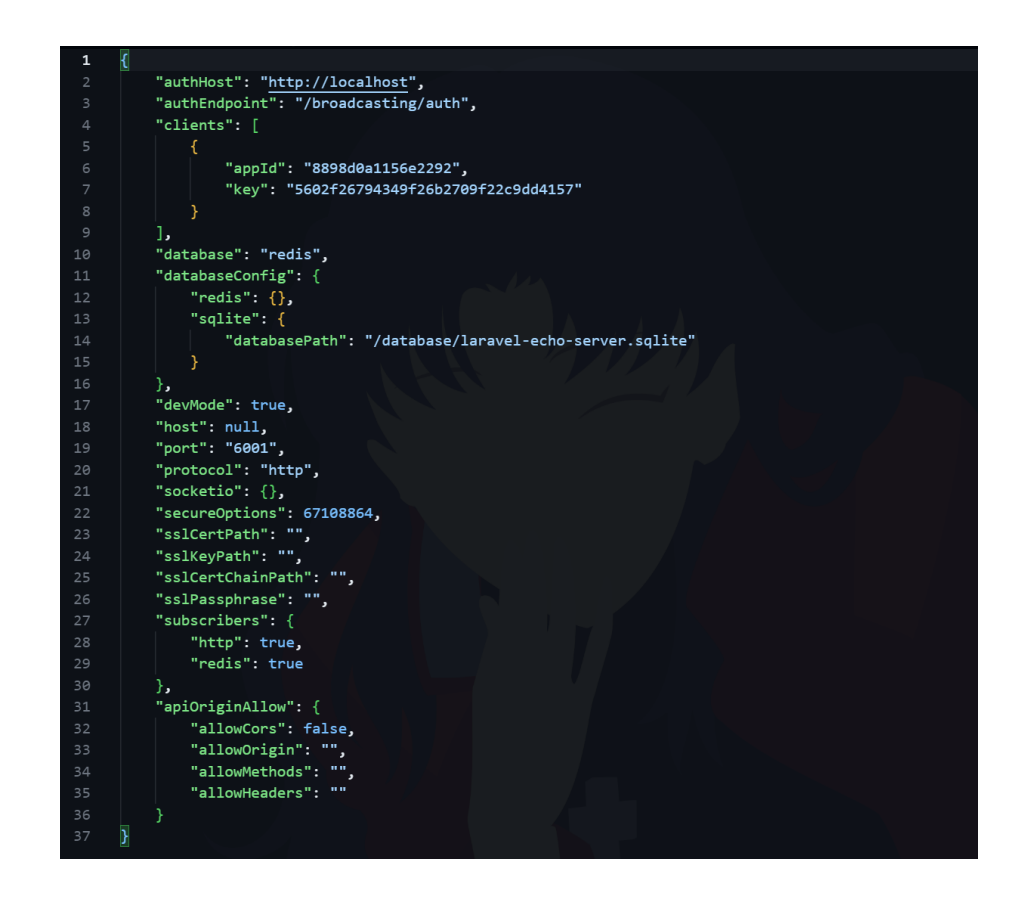

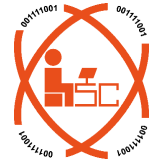

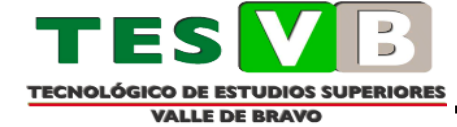

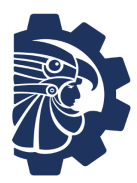

Se instalo laravel-echo y socket.io

alber@Huawei MINGW64 ~/Documents/Diagnostico/incendios \$ npm install laravel-echo added 1 package, and audited 23 packages in 2s 4 packages are looking for funding run `npm fund` for details found 0 vulnerabilities alber@Huawei MINGW64 ~/Documents/Diagnostico/incendios \$ npm install socket.io-client added 9 packages, and audited 32 packages in 5s 4 packages are looking for funding run `npm fund` for details found 0 vulnerabilities

*Figura 41*

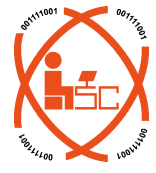

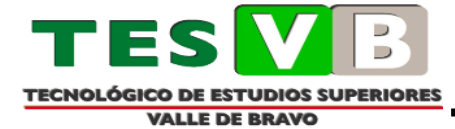

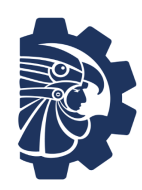

# **Referencias**

- <span id="page-24-0"></span>• *AWS AMAZON*. (s.f.). Obtenido de ¿Qué es una red neuronal?: https://aws.amazon.com/es/what-is/neural-network/
- Industria 4.0, I. A. (22 de Octubre de 2019). *atriainnovation*. Obtenido de Qué son las redes neuronales y sus funciones: https://www.atriainnovation.com/que-son-las-redesneuronales-y-sus-funciones/
- *mathworks*. (1994-2023 ). Obtenido de ¿Qué es una red neuronal?: https://la.mathworks.com/discovery/neural-network.html
- *Compuertas Lógicas*. (s.f.). Obtenido de Logicbus: https://www.logicbus.com.mx/compuertas-logicas.php
- *Mapas de Karnaugh*. (s.f.). Obtenido de UNAM CUATITLAN: http://suayed.cuautitlan.unam.mx/uapas/08\_Mapas\_Karnaugh/
- *MULTIPLICADOR DE 2 BITS*. (16 de Mayo de 2020). Obtenido de YouTube: https://www.youtube.com/watch?v=E4GiJalVHpo&t=123s
- *¿Probabilidad de que ocurra un incendio en mi vivienda?* (01 de Marzo de 2020). Obtenido de EXTIHOUSE: https://extinhouse.es/probabilidad-de-que-ocurra-un-incendio-en-mivivienda/
- ARDUINO BASED FIRE DETECTION AND CONTROL SYSTEM. (2020). *International Journal of Eingeneering Applied Sciences and Technology*, 447-453.
- *Arduino UNO R3 [A000066] Placa de microcontrolador*. (s.f.). Obtenido de Amazon: https://www.amazon.com.mx/Arduino-Org-A000066-R3-microcontroladora000066/dp/B008GRTSV6/ref=asc\_df\_B008GRTSV6/?tag=gledskshopmx-

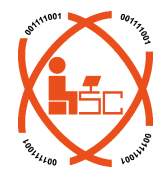

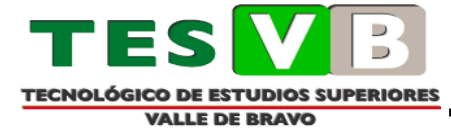

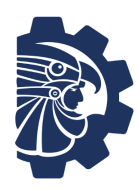

20&linkCode=df0&hvadid=339643974669&hvpos=&hvnetw=g&hvrand=10630271858 713892161&hvpone=&hvptwo=&hvqmt=&hvdev=c&hvdvcmdl=&hvloci

• *Bomba De Achique Sumergible Seaflo 350 Gph*. (s.f.). Obtenido de Mercado Libre: https://articulo.mercadolibre.com.mx/MLM-764067237-bomba-de-achique-sumergibleseaflo-350-gph-

JM?matt\_tool=18267311&matt\_word=&matt\_source=google&matt\_campaign\_id=157 00894205&matt\_ad\_group\_id=154310708868&matt\_match\_type=&matt\_network=g&m att\_device=c&mat

- *DHT11 Sensor de humedad y temperatura en 10 minutos*. (s.f.). Obtenido de HetPro-Store: https://hetpro-store.com/TUTORIALES/sensor-dht11/
- *Electroválvula Válvula Agua ½ Solenoide 12v, Arduino, Pic*. (s.f.). Obtenido de Mercado Libre: https://articulo.mercadolibre.com.mx/MLM-803405853-electrovalvula-valvulaagua-solenoide-12v-arduino-pic-

JM?matt\_tool=91188883&matt\_word=&matt\_source=google&matt\_campaign\_id=156 98047816&matt\_ad\_group\_id=143431914600&matt\_match\_type=&matt\_network=g&m att\_d

- *Excel 365: Conectar Arduino con Excel usando Data Streamer*. (28 de Enero de 2021). Obtenido de YouTube: https://www.youtube.com/watch?v=UzP8gdRsM8Q
- Forest Fire Detection Using Arduino Based WSN. (2021). *International Conference on Communication and Information Processing* , 1-6.

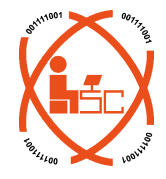

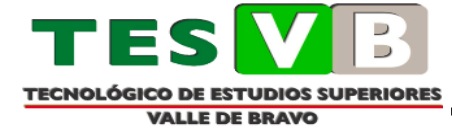

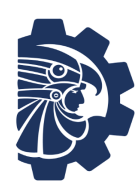

- Intelligent fire detection and alert system using labVIEW. (2019). *International Journal of Electricial and Computer Engineering*, 1842-1849.
- IoT based forest fire detection system. (2018). *International Journal if Engineering & Technology*, 124-126.
- IOT fire detection system using sensor with Arduino. (2019). *ausrevista*, 74-78.
- *Medidor de CO2 con Arduino*. (03 de Mayo de 2021). Obtenido de medidos de CO2: https://medidordeco2.info/medidor-de-co2-arduino/
- *MQ-9 Detector de Gas de Combustible*. (s.f.). Obtenido de UNIT electronics: https://uelectronics.com/producto/mq-9-detector-de-gas-de-combustible/
- *Proyecto 14 – Módulo Sensor de Llama*. (02 de Febrero de 2021). Obtenido de Acortes Software: https://acortes.co/proyecto-14-modulo-sensor-de-llama/
- *Sensor de flama* . (02 de Julio de 2020). Obtenido de Talos Electronic: https://www.taloselectronics.com/blogs/tutoriales/sensor-de-flama
- *Sensor de temperatura y humedad relativa DHT11*. (s.f.). Obtenido de NAYLAMP: https://naylampmechatronics.com/sensores-temperatura-y-humedad/57-sensor-detemperatura-y-humedad-relativa-dht11.html
- *Sensor MQ-135 gas Calidad de aire*. (s.f.). Obtenido de NAYLAMP: https://naylampmechatronics.com/sensores-gas/73-sensor-mq-135-gas-calidad-aire.html

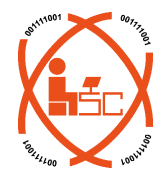

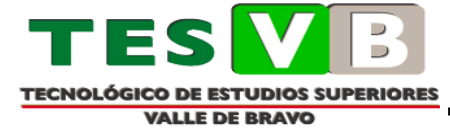

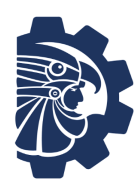

- *¿Probabilidad de que ocurra un incendio en mi vivienda?* (01 de Marzo de 2020). Obtenido de EXTIHOUSE: https://extinhouse.es/probabilidad-de-que-ocurra-un-incendio-en-mivivienda/
- ARDUINO BASED FIRE DETECTION AND CONTROL SYSTEM. (2020). *International Journal of Eingeneering Applied Sciences and Technology*, 447-453.
- *Arduino UNO R3 [A000066] Placa de microcontrolador*. (s.f.). Obtenido de Amazon: https://www.amazon.com.mx/Arduino-Org-A000066-R3-microcontroladora000066/dp/B008GRTSV6/ref=asc\_df\_B008GRTSV6/?tag=gledskshopmx-20&linkCode=df0&hvadid=339643974669&hvpos=&hvnetw=g&hvrand=10630271858 713892161&hvpone=&hvptwo=&hvqmt=&hvdev=c&hvdvcmdl=&hvloci
- *Bomba De Achique Sumergible Seaflo 350 Gph*. (s.f.). Obtenido de Mercado Libre: https://articulo.mercadolibre.com.mx/MLM-764067237-bomba-de-achique-sumergibleseaflo-350-gph-

JM?matt\_tool=18267311&matt\_word=&matt\_source=google&matt\_campaign\_id=157 00894205&matt\_ad\_group\_id=154310708868&matt\_match\_type=&matt\_network=g&m att\_device=c&mat

- *DHT11 Sensor de humedad y temperatura en 10 minutos*. (s.f.). Obtenido de HetPro-Store: https://hetpro-store.com/TUTORIALES/sensor-dht11/
- *Electroválvula Válvula Agua ½ Solenoide 12v, Arduino, Pic*. (s.f.). Obtenido de Mercado Libre: https://articulo.mercadolibre.com.mx/MLM-803405853-electrovalvula-valvula-

agua-solenoide-12v-arduino-pic-

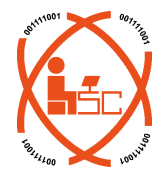

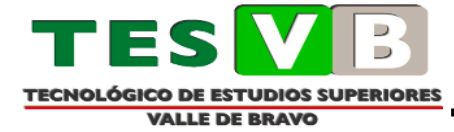

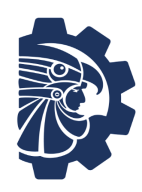

JM?matt\_tool=91188883&matt\_word=&matt\_source=google&matt\_campaign\_id=156 98047816&matt\_ad\_group\_id=143431914600&matt\_match\_type=&matt\_network=g&m att\_d

- *Excel 365: Conectar Arduino con Excel usando Data Streamer*. (28 de Enero de 2021). Obtenido de YouTube: https://www.youtube.com/watch?v=UzP8gdRsM8Q
- Forest Fire Detection Using Arduino Based WSN. (2021). *International Conference on Communication and Information Processing* , 1-6.
- Intelligent fire detection and alert system using labVIEW. (2019). *International Journal of Electricial and Computer Engineering*, 1842-1849.
- IoT based forest fire detection system. (2018). *International Journal if Engineering & Technology*, 124-126.
- IOT fire detection system using sensor with Arduino. (2019). *ausrevista*, 74-78.
- *Medidor de CO2 con Arduino*. (03 de Mayo de 2021). Obtenido de medidos de CO2: https://medidordeco2.info/medidor-de-co2-arduino/
- *MQ-9 Detector de Gas de Combustible*. (s.f.). Obtenido de UNIT electronics: https://uelectronics.com/producto/mq-9-detector-de-gas-de-combustible/
- *Proyecto 14 – Módulo Sensor de Llama*. (02 de Febrero de 2021). Obtenido de Acortes Software: https://acortes.co/proyecto-14-modulo-sensor-de-llama/
- *Sensor de flama* . (02 de Julio de 2020). Obtenido de Talos Electronic: https://www.taloselectronics.com/blogs/tutoriales/sensor-de-flama

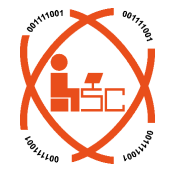

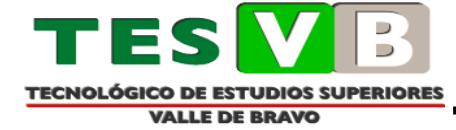

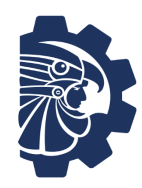

- *Sensor de temperatura y humedad relativa DHT11*. (s.f.). Obtenido de NAYLAMP: https://naylampmechatronics.com/sensores-temperatura-y-humedad/57-sensor-detemperatura-y-humedad-relativa-dht11.html
- *Sensor MQ-135 gas Calidad de aire*. (s.f.). Obtenido de NAYLAMP: https://naylampmechatronics.com/sensores-gas/73-sensor-mq-135-gas-calidad-aire.html

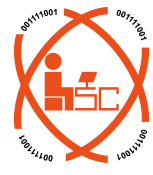